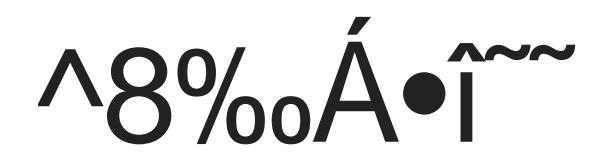

Z d i r 3^8% Á. Tett 0

• ",%E P D Fe‡Nöeö^«N •}]åQwc¥{j

## <span id="page-1-0"></span>**COPDFORDING**

当您在使用Zdir 3预览PDF文件时,如果第三方下载工具,比如IDM自动弹出并下载PDF文件,导致在线预览失败,您可以通过以下方法将下载工具的接管关闭,从而保障PDF正常预览。

## IDM<sub>ID</sub>PDF

找到"IDM选项 - 文件类型 - 自动开始下载下列类型的文件 - 找到PDF,并将其删除 - 然后确定保存"

mage not found or type unknown

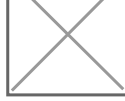

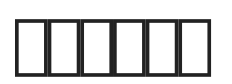

 $\Box$